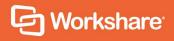

# Workshare Compare Server 9.5.7

Release Notes

## **Table of Contents**

| Introduction                       | 3 |
|------------------------------------|---|
| What's New in Compare Server 9.5.7 | 3 |
| System Requirements                | 4 |
| Hardware                           | 4 |
| Supported operating systems        | 4 |
| Important Information              | 4 |
| Uninstall                          | 4 |
| Licensing                          | 5 |
| Known Issues                       | 5 |
| Contact Info                       | 5 |

### Introduction

Workshare Compare Server is a web service that performs server-side document comparison and exposes APIs (Application Programming Interfaces) to allow a range of client applications to exploit this functionality. The APIs enable software developers to write custom software that compares two Microsoft Word, RTF, PDF, TXT or HTML documents and produces a redline document that describes the differences between the two documents. Compare Server is installed on a server.

Compare Server exposes simple APIs that allow for integration into a range of client applications and server-based solutions. For example, it can be used by custom solutions that run on your internet site, intranet site, internal network or your email system. Clients can be developed in Java, C#, C++, VB.NET and other languages to integrate Compare Server into your desktop, DMS or document applications.

## What's New in Compare Server 9.5.7

The 9.5.7 release includes **DVJS 1.4** and has the following new features:

- Print functionality added: Includes a Print button in the DVJS web interface so
  users can print their redline directly without having to download it and save it first.
- Enhancements to logging: Requests can be tracked in the log files using their correlation ID.
- Quality and reliability improvements to comparison, apply change and convert to track changes functionality.

**Note**: DVJS (DeltaView JavaScript) is a component of Compare Server that allows comparisons to be viewed and reviewed in the user's web browser. While it is simple to take a comparison document and view it in the browser, DVJS provides richer functionality such as change navigation, change categorization, accept/reject changes and potential for customization by the integrator.

### **System Requirements**

Workshare Compare Server is designed to run on both entry level and enterprise scale servers. Recommended specifications are given below:

#### **Hardware**

CPU 64-bit architecture-based computer with Intel or AMD processor with

4 cores

Memory 4GB RAM – More memory may be needed if you intend multiple users to

regularly compare long and complex documents.

Storage 1GB free disk space for installation; additional space required for storage

of DVJS comparisons and queued comparisons

#### Supported operating systems

Microsoft Windows Server 2016 x64 Edition

**Note**: Compare Server can be installed on Microsoft Windows 10 for demonstration and evaluation purposes only.

## **Important Information**

#### **Uninstall**

To upgrade from previous versions of Workshare Compare Server, you will need to uninstall the previous version. The installer of Compare Server 9.5.7 will detect earlier versions of Compare Server and stop the installation. It's necessary to manually uninstall previous versions of Compare Server before installing Compare Server 9.5.7.

You can uninstall previous versions from Add/Remove Programs or by re-running the original installer.

When uninstalling Compare Server, some files, such as log files and configuration files, may not be removed from the machine even after completely uninstalling the product. If you want these files removed, you must do so manually.

### Licensing

The license file must be on a local drive of the server machine and not on a mapped network drive or UNC path. It is recommended to copy the LIC file to C:\Program Data\Workshare\Compare Service\bin.

#### **Known Issues**

The following are known issues in the Workshare Compare Server 9.5.7 release - for more information, please contact Customer Support.

| Ref    | Description                                                                                                    |
|--------|----------------------------------------------------------------------------------------------------|
| CS-600 | An object is shown in place of the Bitcoin(B) currency symbol in the DVJS UI.                                                                    |
| CS-461 | Changes to a footnote reference number are shown in the change summary panel but not shown in the redline.                                       |
| CS-296 | The redline may show overlapping text when showing changes to complex nested textboxes inserted through the 'Text Box' insertion option in Word. |
| CS-634 | It may be possible to accept changes when cells have only been merged.                                                                           |

### **Contact Info**

For technical help and support on Workshare products, contact Workshare Customer Support:

support@workshare.com EMEA: +44 207 539 1400 US: +1 415 590 7705

For sales enquiries, contact the Workshare Sales team:

sales@workshare.com EMEA: +44 207 426 0000 US: +1 415 590 7700 APAC: +61 2 8220 8090 Workshare I td

© 2019. Workshare Ltd. All rights reserved.

#### Copyright

Workshare Professional and Workshare DeltaView are registered trademarks of Workshare Ltd. Workshare Compare, Workshare Protect, Workshare 3, Workshare DeltaServer, SafetyGain, and the Workshare logo are trademarks of Workshare Ltd. All other trademarks are those of their respective holders.

Trademarked names may appear throughout this guide. Instead of listing these here or inserting numerous trademark symbols, Workshare wishes to state categorically that no infringement of intellectual or other copyright is intended and that trademarks are used only for editorial purposes.

#### Disclaimer

The authors/publishers of this guide and any associated help material have used their best efforts to ensure accuracy and effectiveness. Due to the continuing nature of software development, it may be necessary to distribute updated help from time to time. The authors would like to assure users of their continued best efforts in supplying the most effective help material possible.

The authors/publishers, however, make no warranty of any kind, expressed or implied, with regard to Workshare programs or help material associated with them, including this guide. The authors/publishers shall not be liable in the event of incidental or consequential damages in connection with, or arising out of, the programs or associated help instructions.

#### Revisions

Published for Workshare Compare Server 9.5: 14/9/18 Revised for Workshare Compare Server 9.5.1: 8/1/18 Revised for Workshare Compare Server 9.5.2: 17/5/18 Revised for Workshare Compare Server 9.5.3: 6/12/18 Revised for Workshare Compare Server 9.5.4: 18/2/19 Revised for Workshare Compare Server 9.5.5: 29/3/19 Revised for Workshare Compare Server 9.5.6: 22/5/19 Revised for Workshare Compare Server 9.5.7: 28/6/19

Workshare Ltd., 20 Fashion Street, London E1 6PX www.workshare.com